# **Введение в командную строку Linux**

How to stop worrying and love the shell

Алексей Сергушичев

Практическая школа по биоинформатике МНЛ «Компьютерные технологии» 19.02.2014

### **Командная строка**

- Командная строка текстовая программная оболочка операционной системы
- Обычно используется при удаленной работе
- Позволяет автоматизировать некоторые операции

o Повторяемость исследований

# **Доступ к удаленной машине**

- Протокол SSH
- В Windows доступ через Putty
	- http://the.earth.li/~sgtatham/putty

/latest/x86/putty.exe

• В Linux/MacOS доступ через команду  $\text{ssh}$ 

#### **PuTTY**

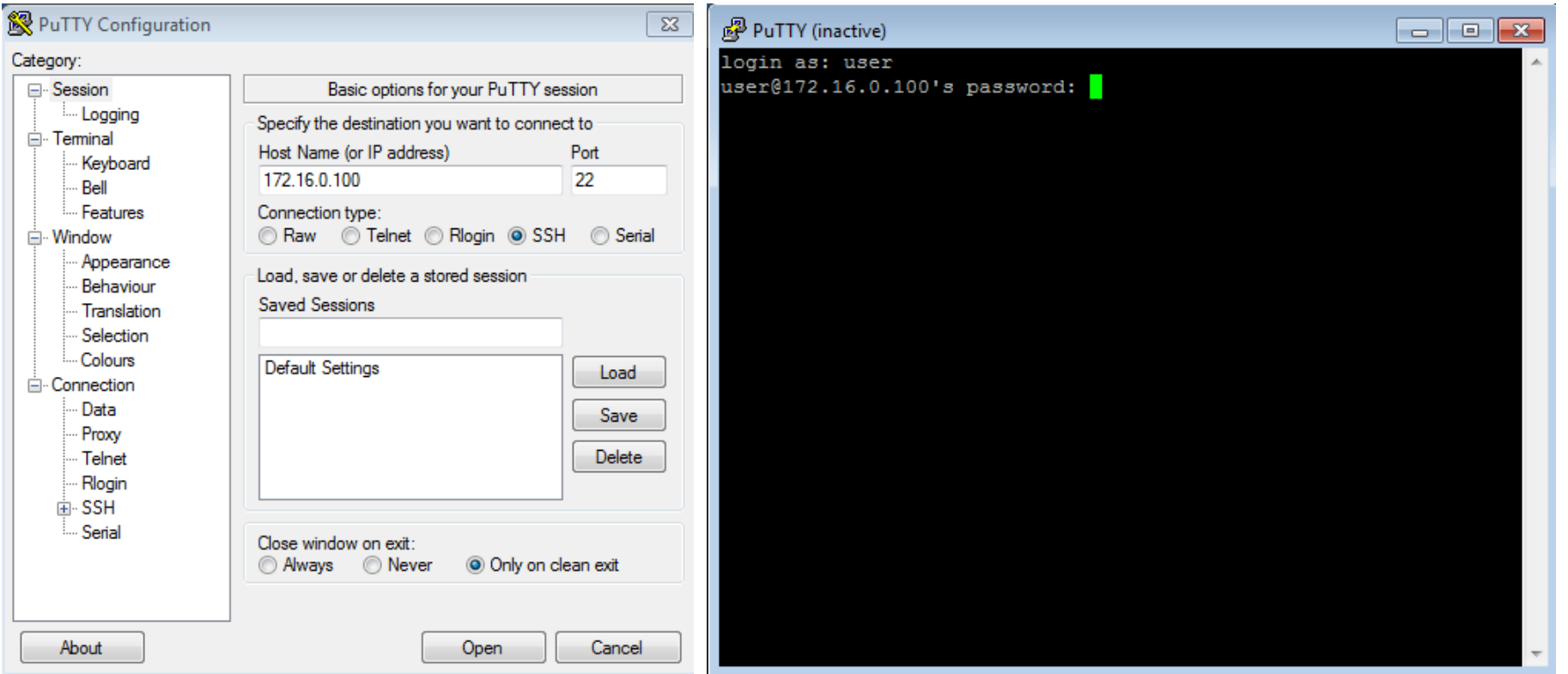

### Знакомство

- user@node00 ~ %
	- o user имя пользователя
	- o node00 имя компьютера
	- о ~ текущая директория
- echo "Hello World"
- $\bullet$  $ls -1 /$

#### Файловая система

- $/ -$  корень
- /bin, /usr/bin, /usr/local/bin исполняемые файлы
- /home домашние директории пользователей
- /etc файлы конфигурации
- $/\text{tmp}$  временные файлы
- $\sqrt{\mathrm{opt}}$  дополнительное ПО

### Команды

- command [opt1] [opt2] [arg1] [arg2]
- command встроенная коамнда, программа из \$PATH или путь к исполняемому файлу
- Опции и аргументы разделяются пробелами
- 1s -1 -a "~/directory with spaces"
- Is -la "~/directory with spaces"
- $/bin/ls -l$  /
- $\bullet$  ls /u<TAB>
- $\bullet$  ls /1<TAB><TAB><TAB>

#### **Базовые команды**

- man показывает справку
- cd переходит в директорию
- cp копирует файлы
- mv перемещает/переименовывает файлы
- rm удаляет файлы
- mkdir создает диркторию
- 1s отображает список файлов

## Шаблоны для имен файлов

- \* соответствует любой строке (даже пустой)
- ? соответствует одному любому символу
- [abc] соответствует одному символу из a, b, или с
- $[a-z]$  соответствует одному символу от а до  $z$
- cp /dir1/\*.fastq dir2/
- · cp /dir1/reads ?.fastq dir2/
- cp /dir1/reads [12].fastq dir2/

### Упражнение №1

- Создайте в домашней директории рабочую директорию work
- Скопируйте туда fastq-файлы чтений бактерии buchnera из директории /data/
- Переименуйте файлы в buchnera 500 1. fastq и buchnera 500 2.fastq
- Проверьте, что файлы переименовались и их размеры совпадают с размерами файлов в /data/

# **Упражнение №1 (решение)**

```
mkdir work
cd work
ls /data/
cp /data/buchnera*.fastq .
ls
mv buchnera_1.fastq buchnera_500_1.fastq
mv buchnera_2.fastq buchnera_500_2.fastq
ls -1ls -l /data/buchnera*
```
### **Упражнение №1 (решения 2 и 3)**

mv buchnera{,\_500}\_1.fastq mv buchnera{,\_500}\_2.fastq

rename s/\_/\_500\_/ buchnera\_?.fastq

### **Скрипты**

- Команды для исполнения, записанные в текстовом файле
- Обычно имеют расширение .sh
- Строки, начинающиеся с #, коментарии
- Первая строка  $\#!/bin / basis$
- Права на исполнение (chmod  $a+x$  file.sh)
- Запуск ./file.sh

### **Упражнение №2**

- Перейдите в домашнюю директорию
- С помощью редактора nano создайте и начните редактировать скрипт run.sh (nano run.sh)
- Укажите первой строчкой #!/bin/bash
- Запишите команды из предыдушего упражнения
- Сохраните и закройте скрипт (Ctrl-X Y <enter>)
- Выставьте права на исполнение
- Удалите директорию work
- Запустите скрипт и проверьте, что получилось то же самое

### **Упражнение №2 (решение)**

cd

nano run.sh

```
#!/bin/bash
```

```
mkdir work
```

```
cp /data/buchnera*.fastq work/
```
chmod a+x run.sh

```
ls -l work
```

```
rm -rfv ./work
```

```
./run.sh
```
ls -l work

# **Команды обработки файлов**

- cat выводит файл
- less показывает файл с возможностью прокрутки
- head и tail показывают конец и начало файла
- wc считает число символов/слов/строк
- grep находит строки соответствующие шаблону
- sort упорядочивает строки • …
- могут обрабатывать не только файл, но и входной поток

### Ввод/вывод

- Три стандартных потока: in, out и error
- Потоки могут быть связаны с файлом или с другой программой
- echo "Hello world" > hello
- $\bullet$  touch /x 2> log
- $cat <$  hello
- seq 10 | grep 1 | sed "s/ $1/a$ /"
- echo hello > /dev/null

### **Упражнение №3**

- Вывести число контигов в файле /data/bucnera contigs.fasta в файл contigs num
- Командой grep выделить идентификаторы контигов
- Посчитать число строчек с помощью wc
- Используйте head, чтобы ограничить вывод на экран

# **Упражнение №3 (решение)**

head /data/buchnera\_contigs.fasta head /data/buchnera contigs.fasta | grep "^>" head /data/buchnera contigs.fasta | grep "^>" | wc -l cat /data/buchnera contigs.fasta | grep "^>" | wc -l grep "^>" /data/buchnera contigs.fasta | wc -l grep "^>" /data/buchnera contigs.fasta | wc -l > contigs\_num

cat asd.length

grep -c "^>" /data/buchnera contigs.fasta

### Упражнение №3\*

- Какие ошибки бывают в чтения Buchnera после, например, k-**MEPA TAAAATATTAATACTA**
- Используйте grep, sort, uniq, man и Google

# **Упражнение №3\* (решение)**

head /data/buchnera\_\*.fastq

- grep -ho TAAAATATTAATACTA... /data/buchnera\_\*.fastq | \ head
- grep -ho TAAAATATTAATACTA... /data/buchnera\_\*.fastq | \ head | sort | uniq –c grep -ho TAAAATATTAATACTA... /data/buchnera \*.fastq | \ sort | uniq -c

#### **Screen**

- Одновременная работа с несколькими терминалами в одной сессии
- Возможность приостановить сессию и продолжить ее позже

#### **Упражнение №4**

```
screen
```

```
yes > /dev/null
```

```
# нажмите Ctrl-A c, чтобы создать новую вкладку
htop
```
- # нажмите Ctrl-A p, Ctrl-A n, Ctrl-A 0, Ctrl-A 1, чтобы переключать вкладки
- # нажмите Ctrl-A d

```
screen -r
```

```
# нажмите Ctrl-A 0
```
# нажмите Ctrl-C, чтобы завершить yes

#### **Переменные среды**

- name=world
- echo "Hello, \${name}"
- files=(/data/buchnera\_?.fastq)
- echo \$files
- Переменные среды (\$USER, \$PATH, …)
- Аргументы скриптов (\$0, \$1, \$2, …, \$@)
- Другие специальные переменные (\$?, \$\$, …)

# **Архивы**

- $\bullet$  zip/unzip
- gzip/gunzip
- $\bullet$  bzip2/bunzip2
- p7zip
	- tar

# **GNU Midnight Commander**

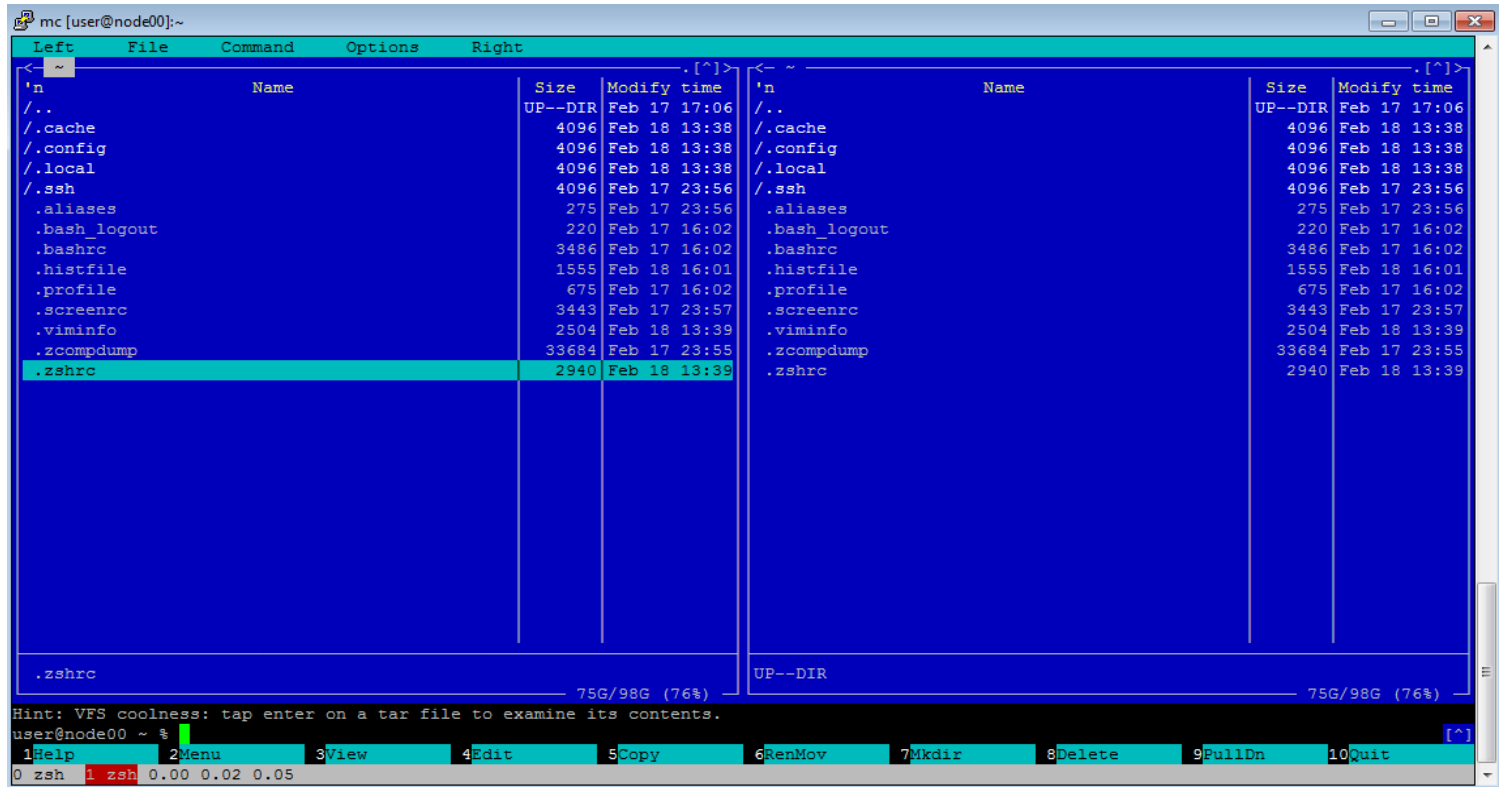

### **WinSCP**

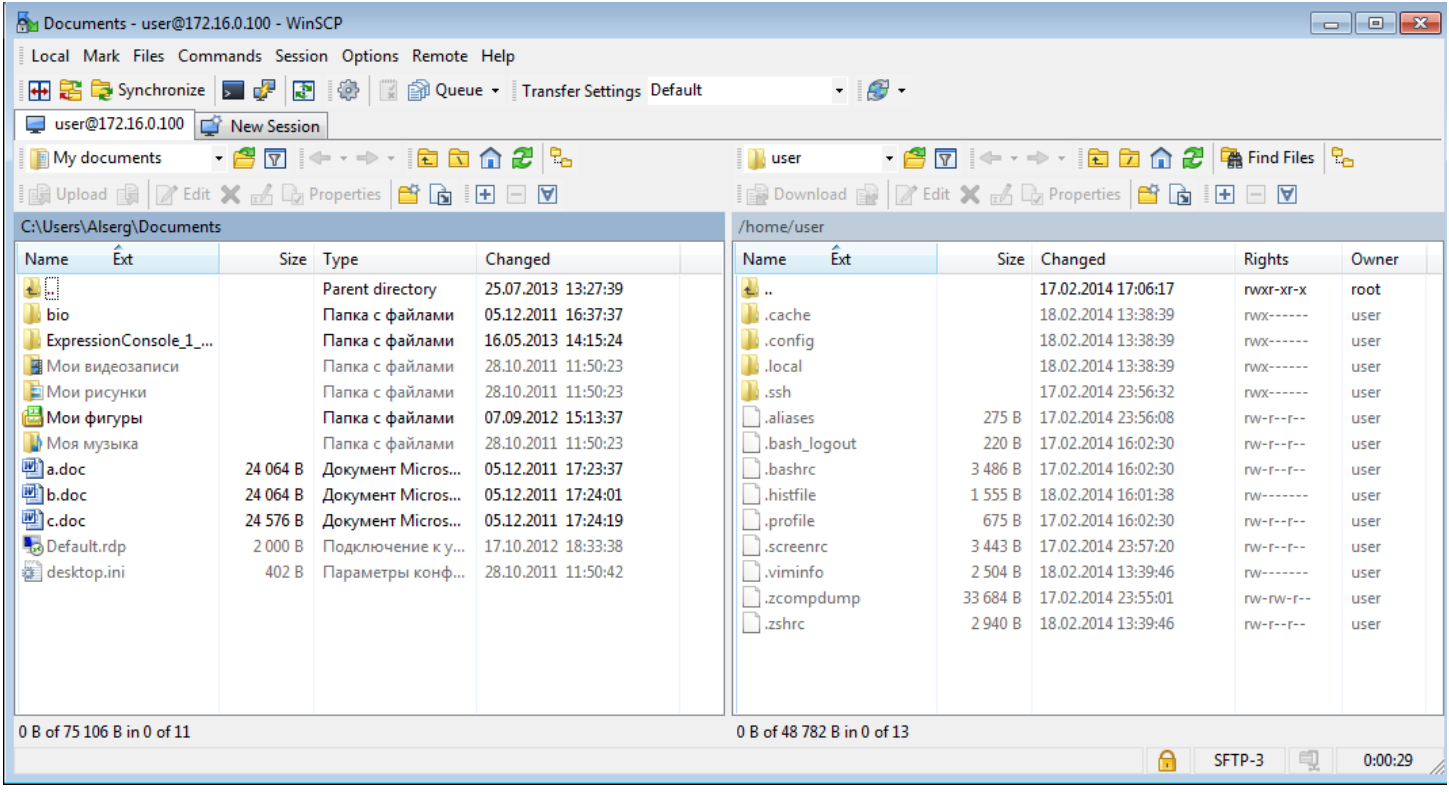

### **VNC**

- Протокол для подключения к удаленной машин с графическим интерфейсом
- Применяется только в редких случаев, т.к.
- tightvncserver -httpport 5901 \ -geometry 800x600
- Не забудьте в клиенте указать порт 5901